DR. ALVIN'S PUBLICATIONS

# RANDOM FOREST (CLASSIFICATION)

USING WEKA DR. ALVIN ANG

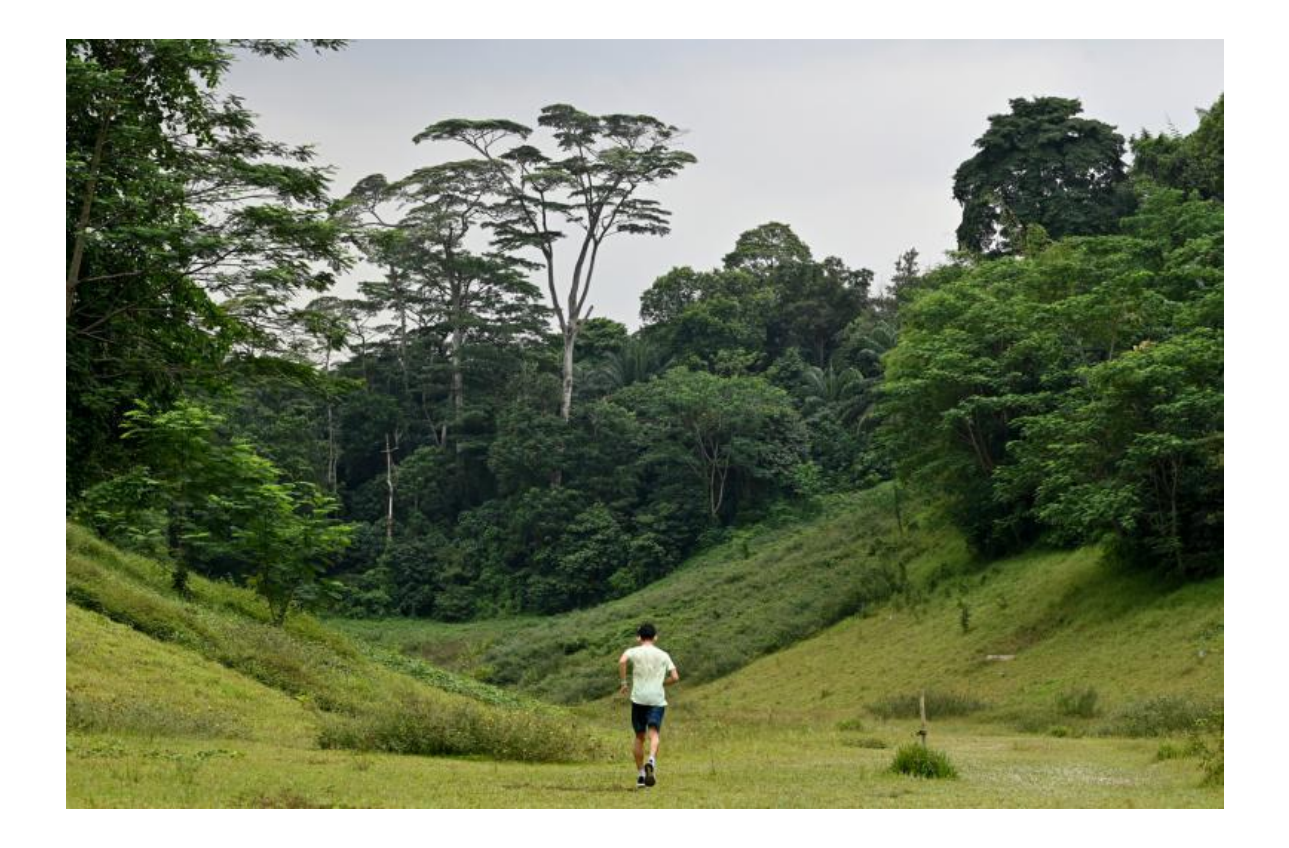

**1 |** P A G E

# **CONTENTS**

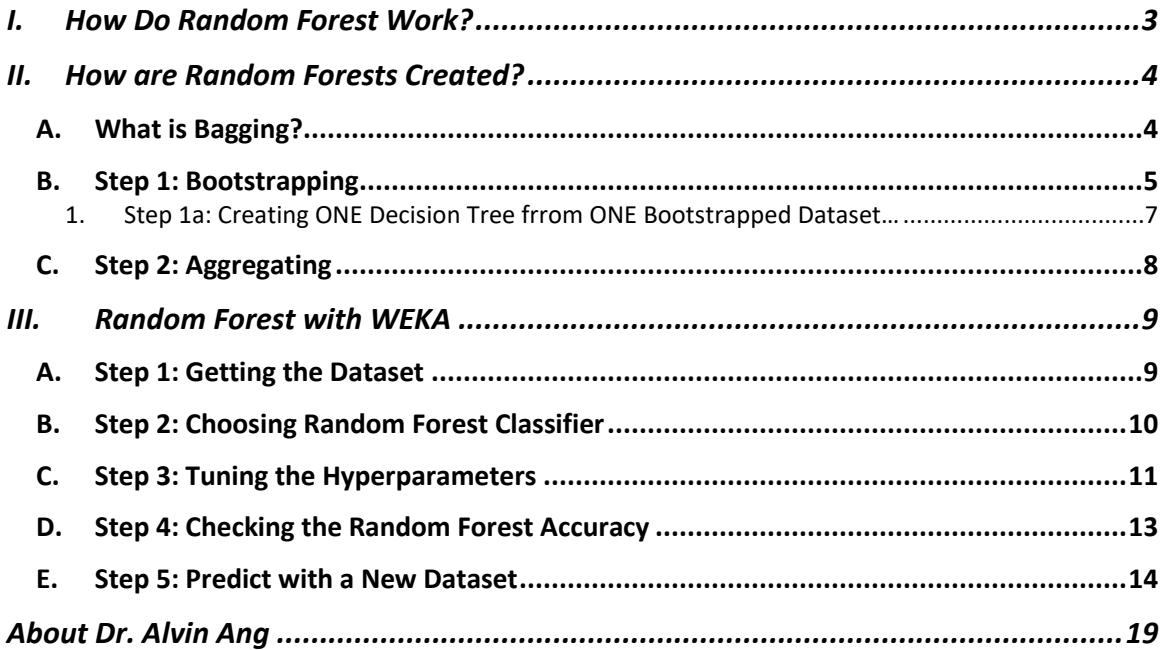

# $2 | PAGE$

### **I. HOW DO RANDOM FOREST WORK?**

- <span id="page-2-0"></span>• Random Forest = an Ensemble of "Trees" (Decision Trees).
- [https://www.alvinang.sg/s/Decision-Tree-Classification-using-WEKA-by-Dr-Alvin-](https://www.alvinang.sg/s/Decision-Tree-Classification-using-WEKA-by-Dr-Alvin-Ang.pdf) $\Delta$ ng.pdf  $\rightarrow$  we've already learnt how Decision Trees are formed.
- Picture below shows an example of a "Random Forest"…. Made up of multiple Decision Trees.
- Ultimately, the Prediction is made from "Aggregating" all the Trees together.

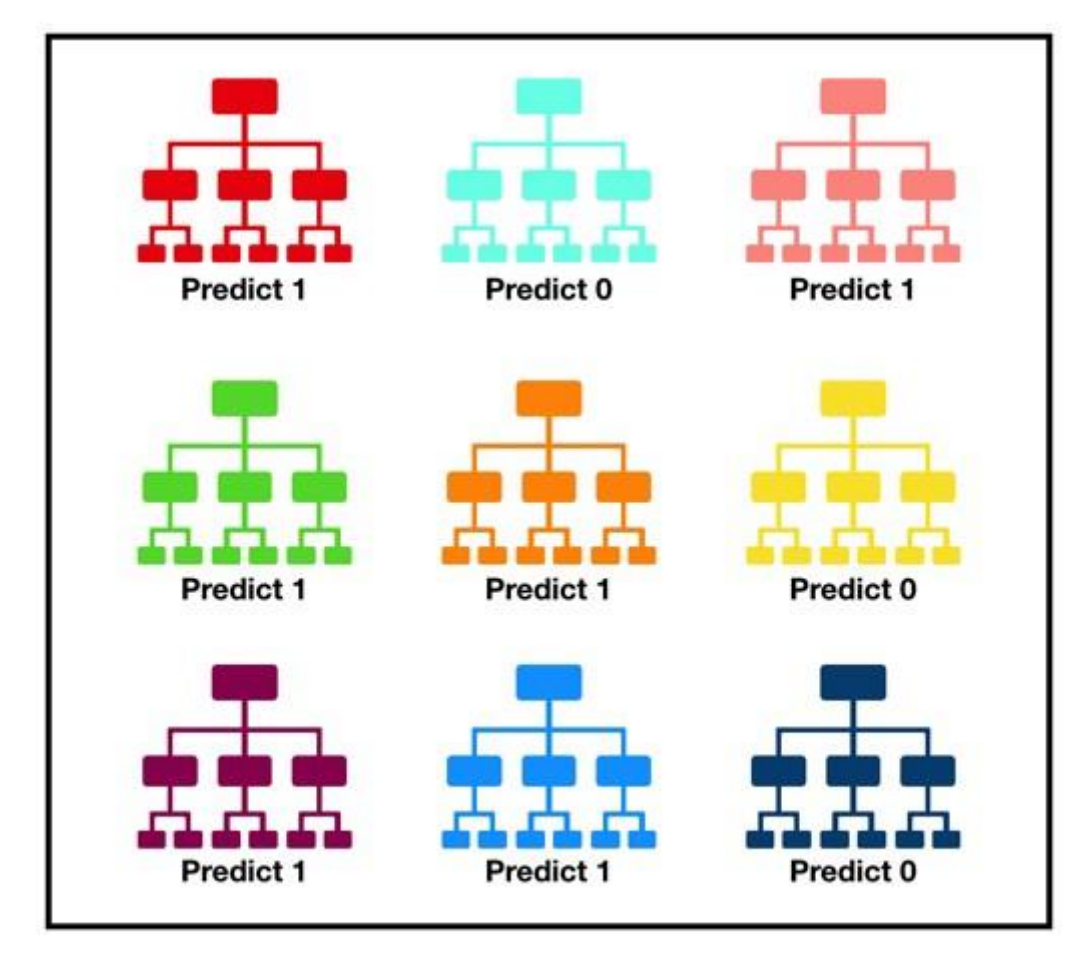

# Tally: Six 1s and Three 0s **Prediction: 1**

# **3 |** P A G E

### **A. WHAT IS BAGGING?**

<span id="page-3-1"></span><span id="page-3-0"></span>• Random Forests are created through a process called Bagging…

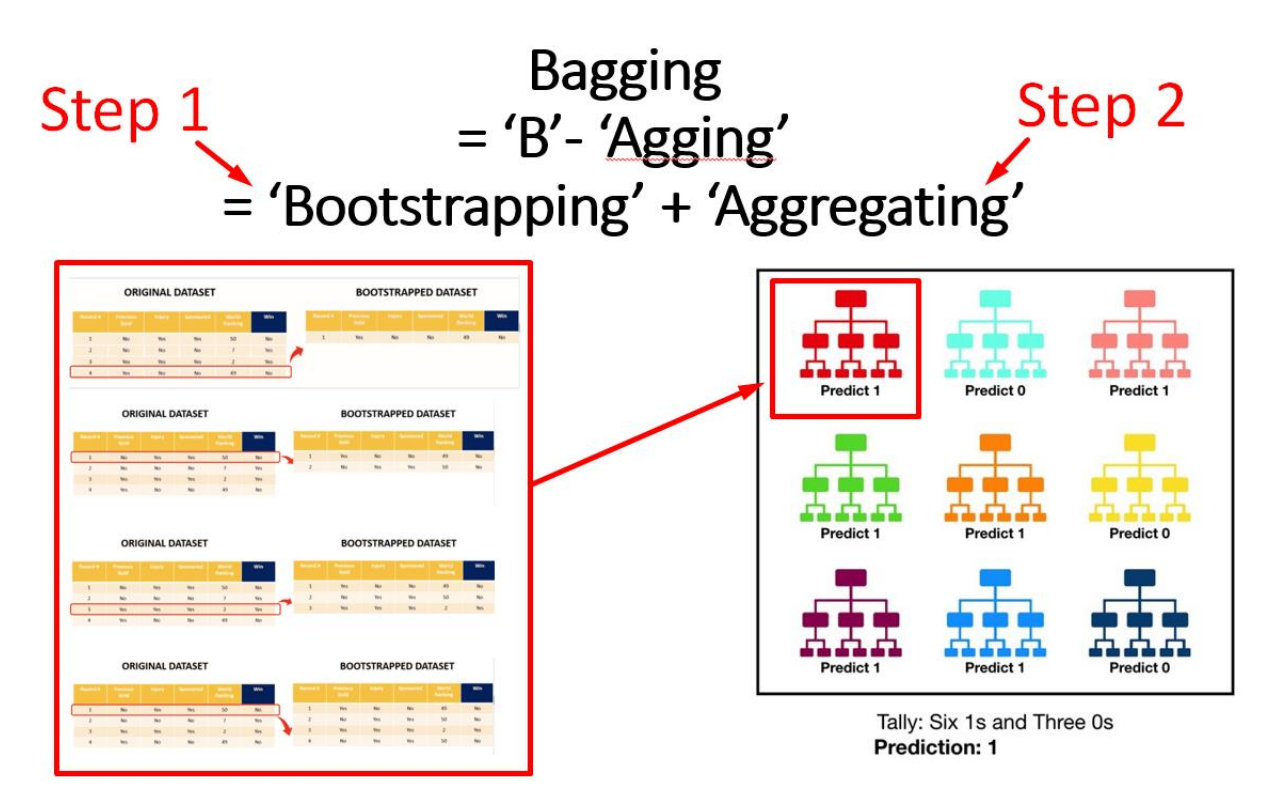

# **4 |** P A G E

### **B. STEP 1: BOOTSTRAPPING**

# <span id="page-4-0"></span>**Bootstrapping = Sampling with Replacement**

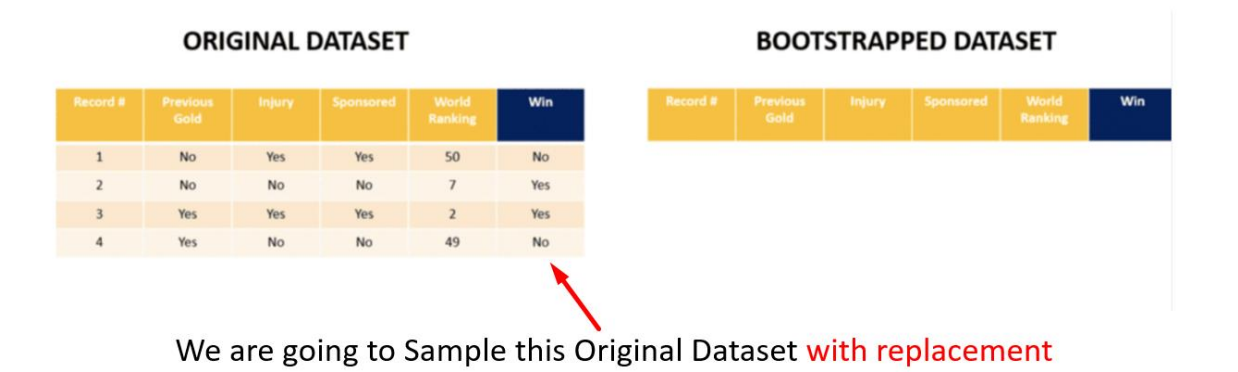

- Bootstrapping (I believe) means the normal way of "strapping your boots" with your shoelaces.
- You sequentially take out one row of data (from the left side) and insert / strap it to the right side.
- But this could be done 'randomly' as opposed to an ordered / sequential manner.

# Let's say we decide to randomly pick the last row first....

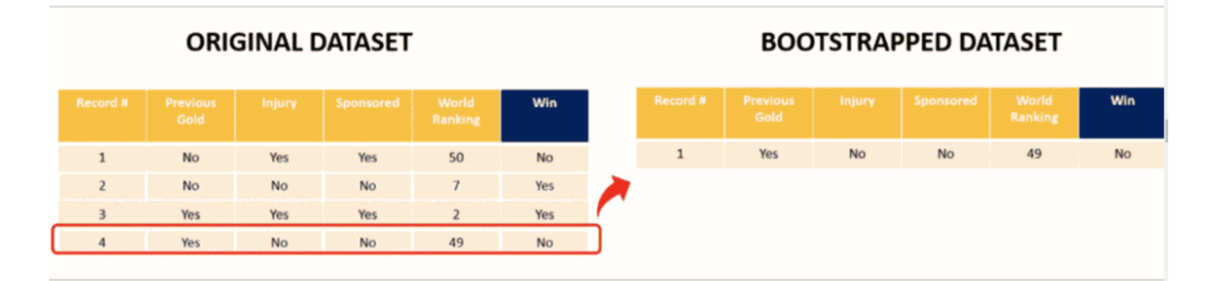

### **5 |** P A G E

# Subsequently, we randomly choose the 1<sup>st</sup> row to "bootstrap" to the 2<sup>nd</sup> sample

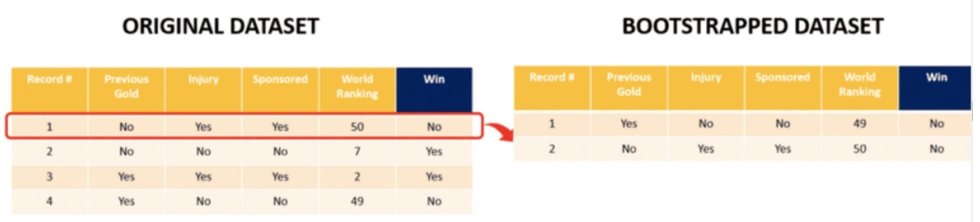

Next, we randomly choose the 3rd row to "bootstrap" to the 3rd sample

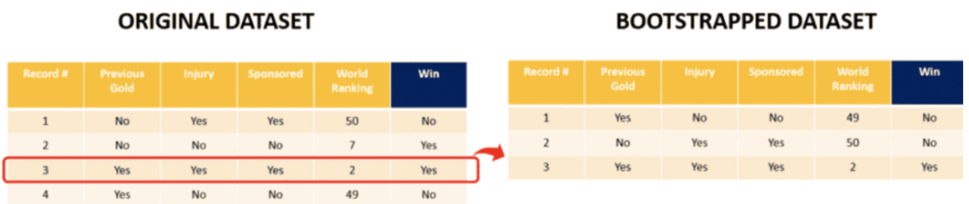

Somehow, lastly, we randomly still choose back the 1<sup>st</sup> row to "bootstrap" to the 4<sup>th</sup> sample

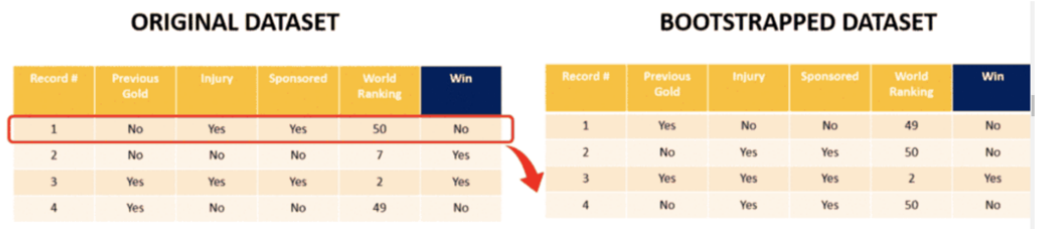

Notice that we didn't touch the 2<sup>nd</sup> row at all! This is possible in Bootstrapping since its purely random! In essence, we have created a "Bootstrapped" Dataset FROM the "Original" Dataset....

### **6 |** P A G E

1. STEP 1A: CREATING ONE DECISION TREE FRROM ONE BOOTSTRAPPED DATASET…

# Creating ONE Decision Tree from a Bootstrapped Dataset....

- Now that we have created our  $1<sup>st</sup>$  Bootstrapped Dataset, we use it to identify the IMPORTANT KEY Features
- Then, we create ONE Decision Tree out of it.
- <span id="page-6-0"></span>• This process of Creating a Decision Tree out from a dataset has already been explained here....https://www.alvinang.sg/s/Decision-Tree-Classification-using-WEKA-by-Dr-Alvin-Ang.pdf

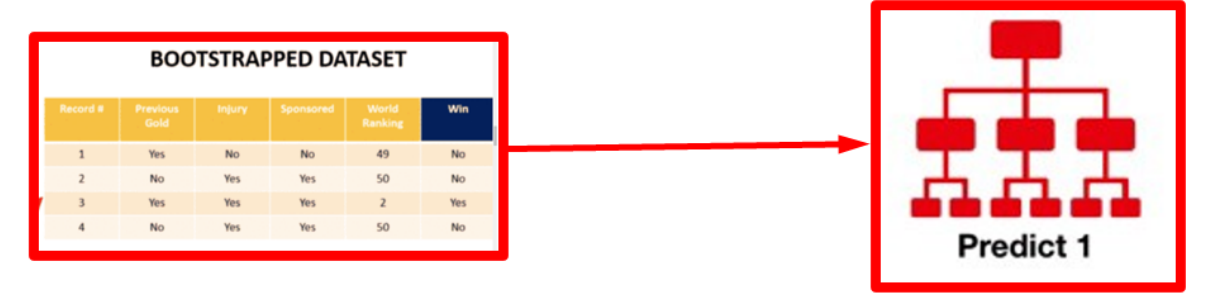

## **7 |** P A G E

### **C. STEP 2: AGGREGATING**

# This is the Process of Aggregating...

<span id="page-7-0"></span>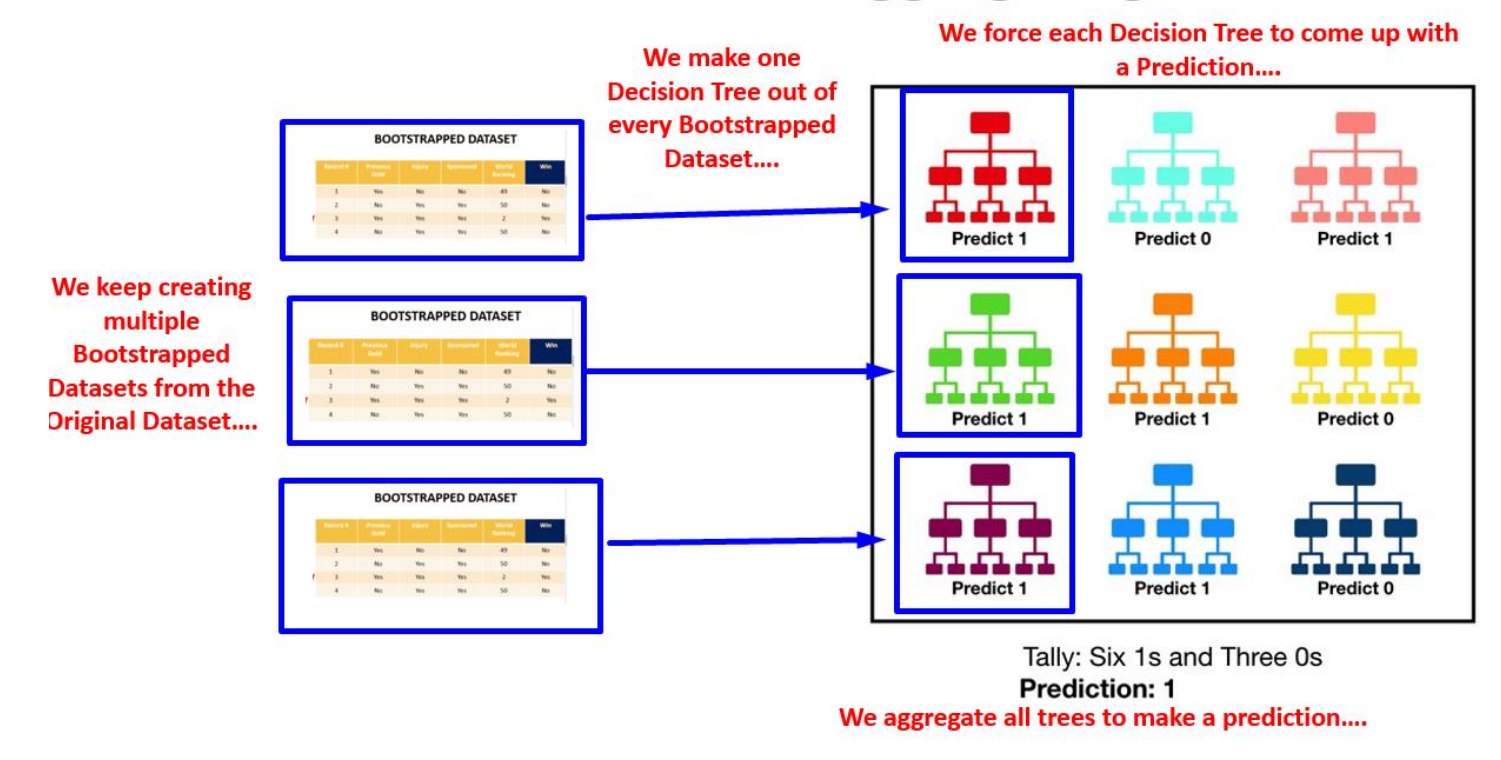

Note: Each "Tree" is also known as ONE "Bag" or ONE "Classifier"

### **8 |** P A G E

### **III. RANDOM FOREST WITH WEKA**

<span id="page-8-0"></span><https://www.alvinang.sg/s/Insurance-Premium-Datacsv.csv>

<https://www.cs.waikato.ac.nz/ml/weka/>

Random Forest continues off from Decision Tree….. here….

<https://www.alvinang.sg/s/Decision-Tree-Classification-using-WEKA-by-Dr-Alvin-Ang.pdf>

<span id="page-8-1"></span>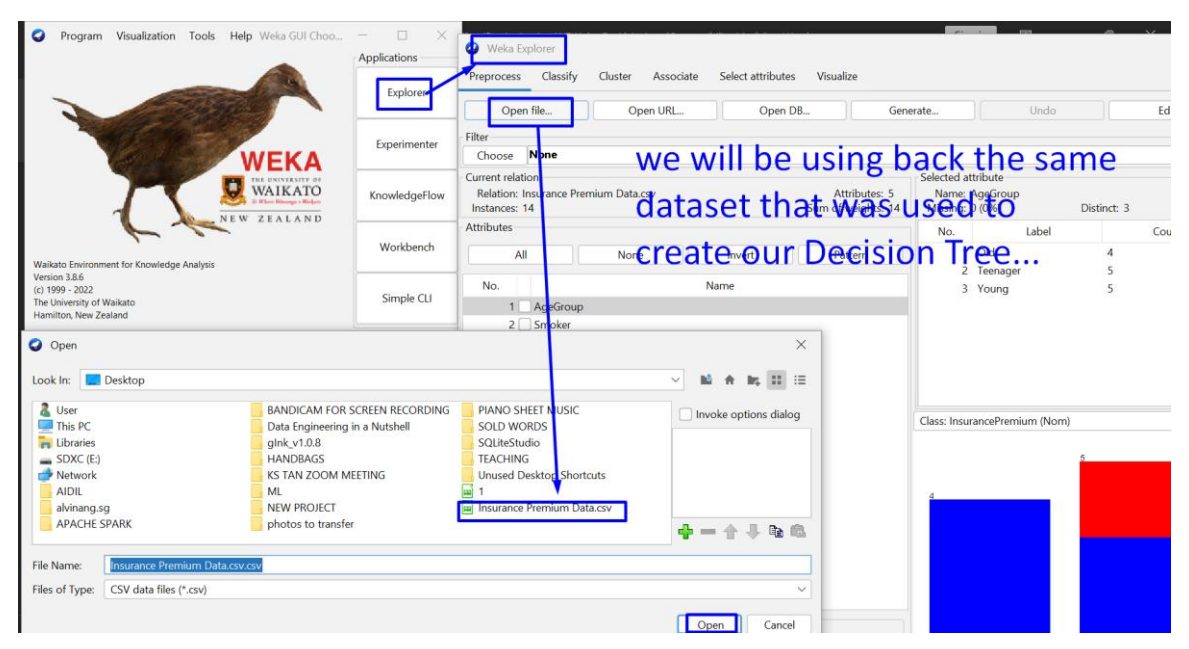

### **A. STEP 1: GETTING THE DATASET**

## **9 |** P A G E

### **B. STEP 2: CHOOSING RANDOM FOREST CLASSIFIER**

<span id="page-9-0"></span>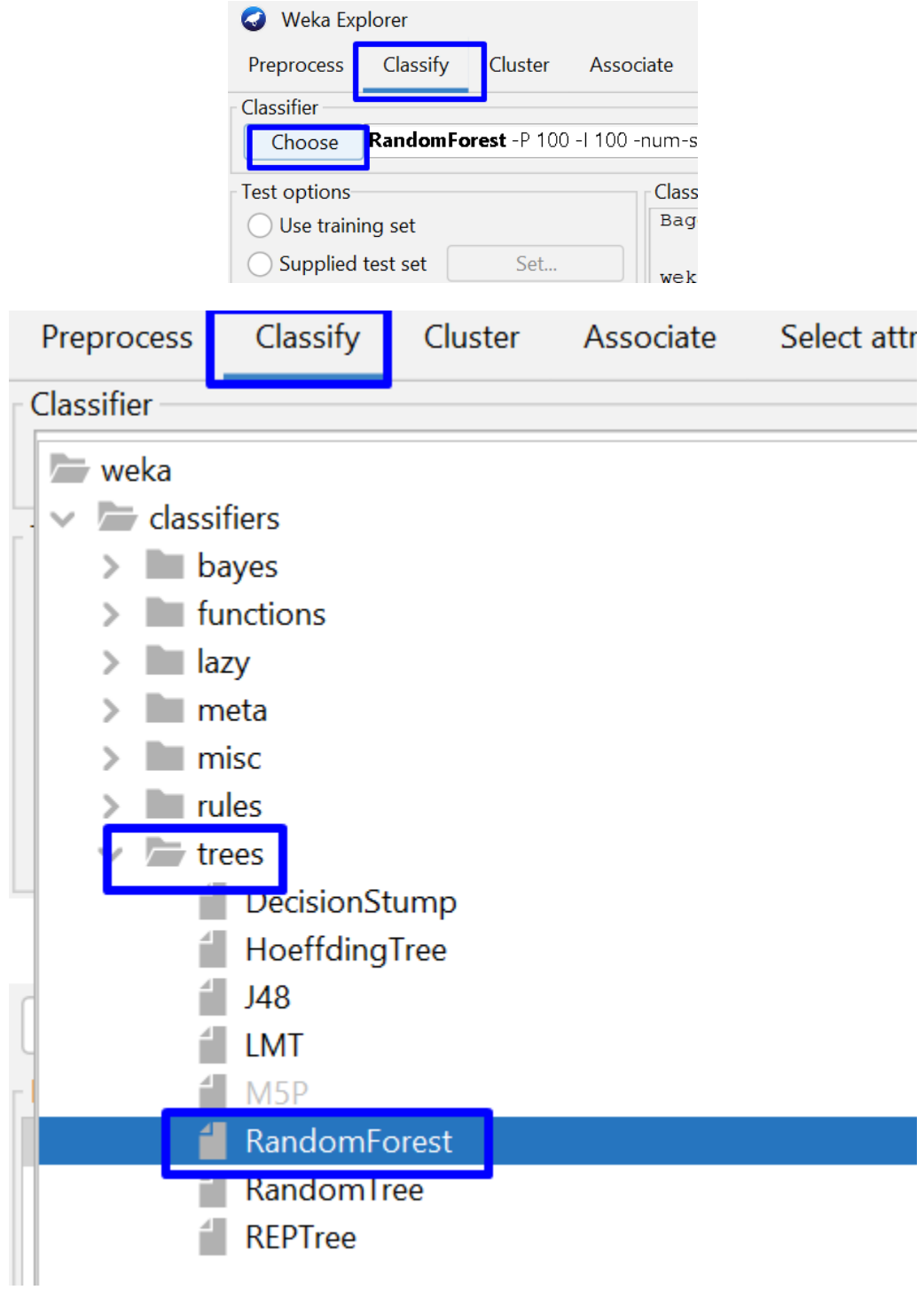

**10 |** P A G E

<span id="page-10-0"></span>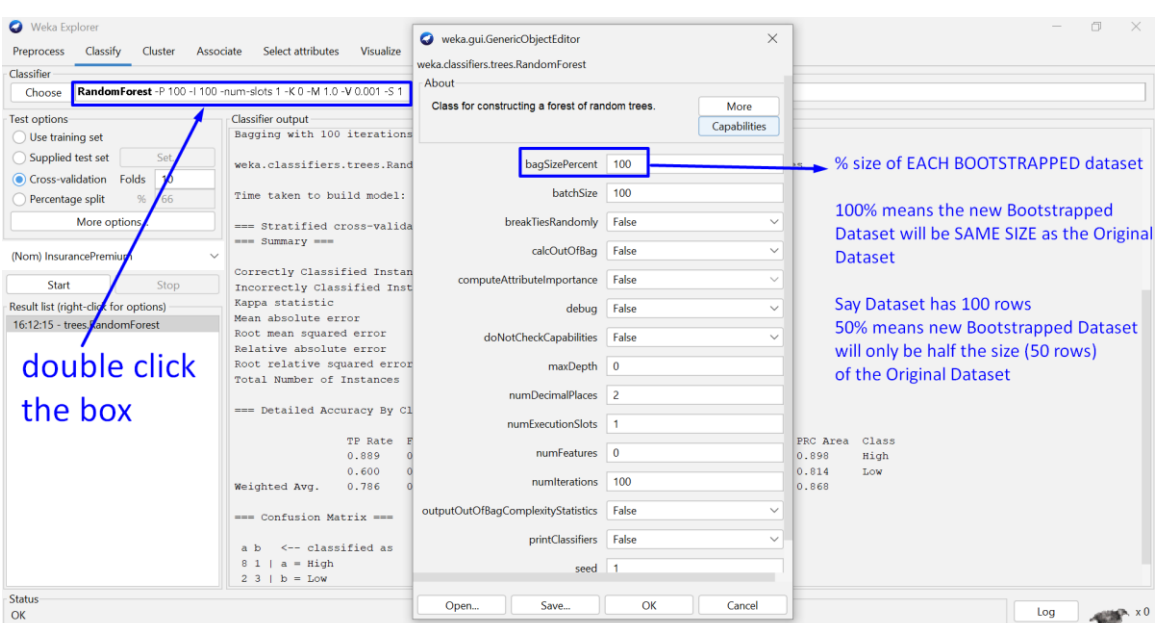

#### $\Box^j$ weka.gui.GenericObjectEditor  $\times$ weka.classifiers.trees.RandomForest Capabilities bagSizePercent 100 batchSize 100 represents  $\overline{\vee}$ breakTiesRandomly False **Number of Trees** calcOutOfBag False  $\overline{\vee}$ **or**  $\overline{\vee}$ computeAttributeImportance False **Number of Bags**  $\overline{\vee}$ debug False doNotCheckCapabilities False  $\overline{\phantom{0}}$ maxDepth 0 just leave it as default of numDecimalPlaces 2 100 trees numExecutionSlots 1  $numFeatures = 0$ PRC Area Class numiterations 100 0.898 High 0.814  $_{\rm Low}$ outputOutOfBagComplexityStatistics False  $\checkmark$ 0.868 printClassifiers False  $\overline{\phantom{0}}$ of course, the more trees seed 1 the higher the accuracy  $\overline{\phantom{0}}$ storeOutOfBagPredictions False Open...  $\overline{\mathsf{OK}}$ Cancel Save... Log  $\frac{1}{2}$   $\frac{1}{2}$   $\frac{1}{2}$

#### **C. STEP 3: TUNING THE HYPERPARAMETERS**

**11 |** P A G E

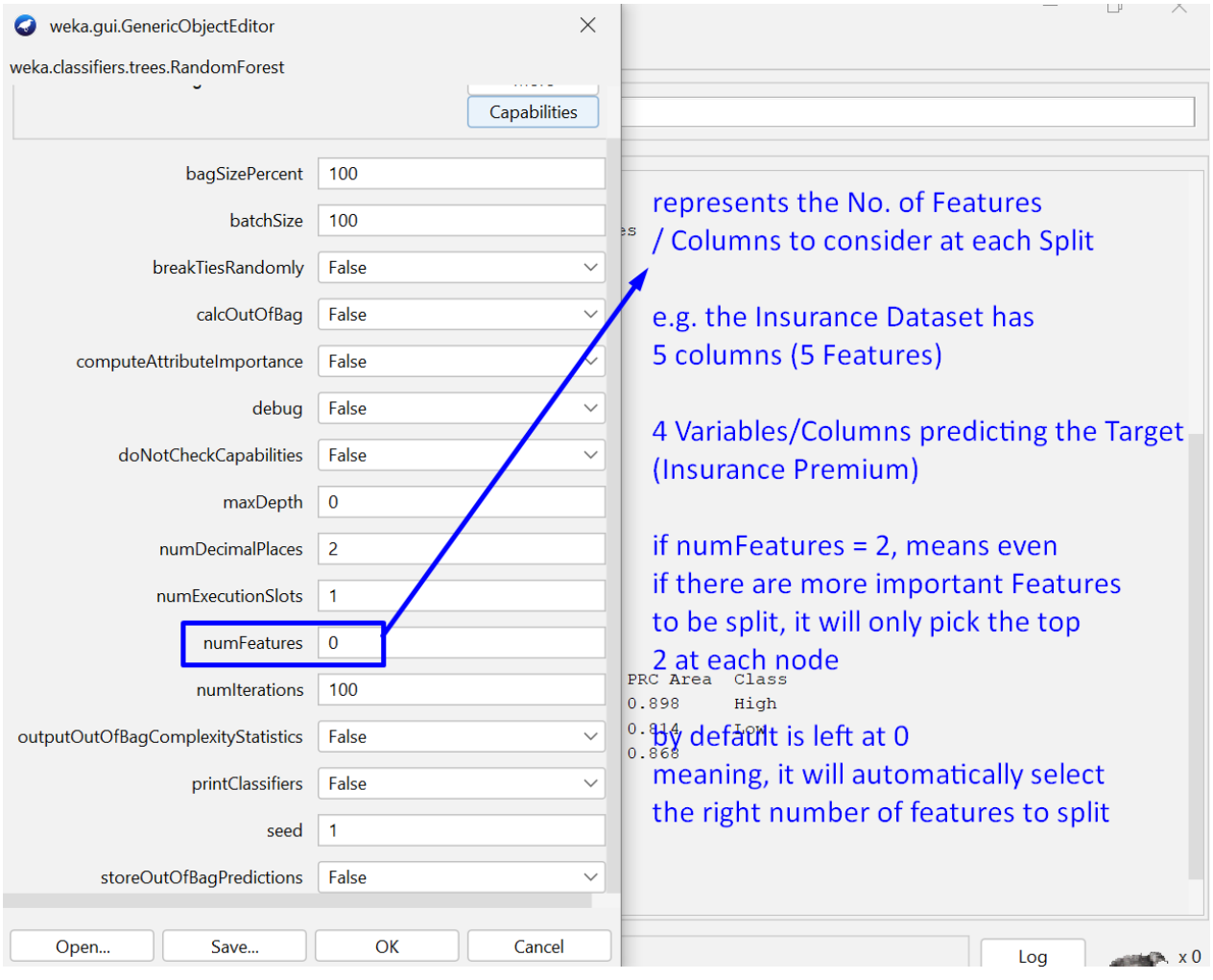

#### **D. STEP 4: CHECKING THE RANDOM FOREST ACCURACY**

<span id="page-12-0"></span>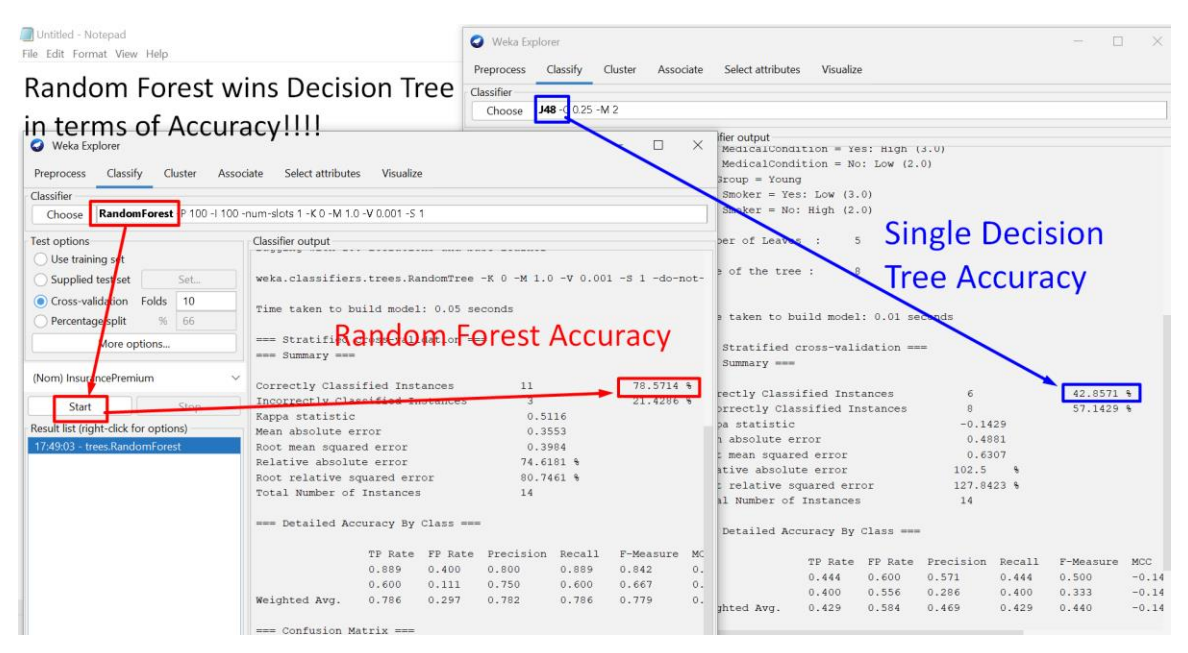

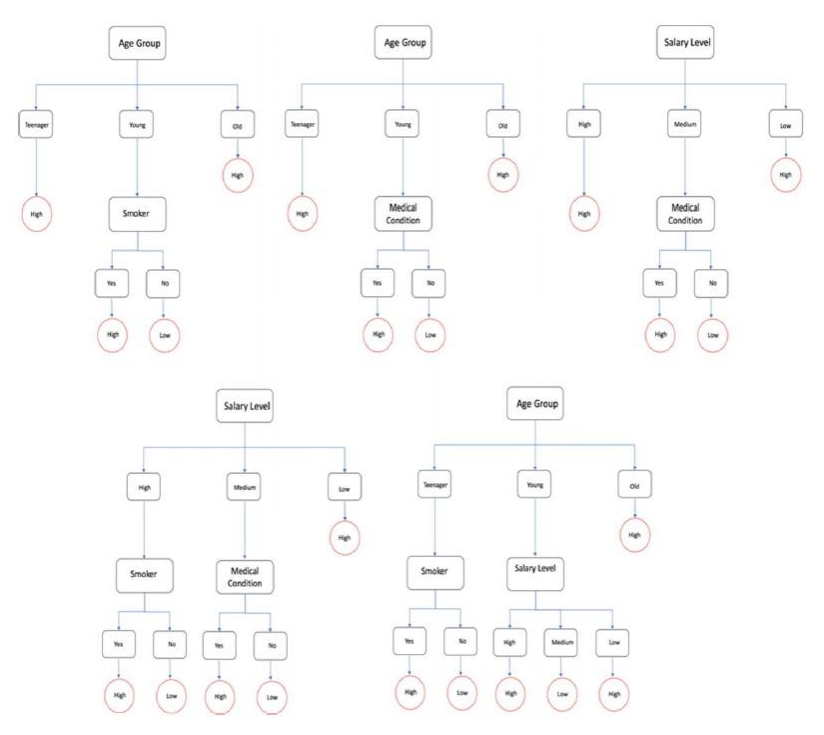

Above shows a possible Random Forest made up of multiple trees.

**13 |** P A G E

### **E. STEP 5: PREDICT WITH A NEW DATASET**

<span id="page-13-0"></span>Go here and download the data again:

<https://www.alvinang.sg/s/Insurance-Premium-Datacsv.csv>

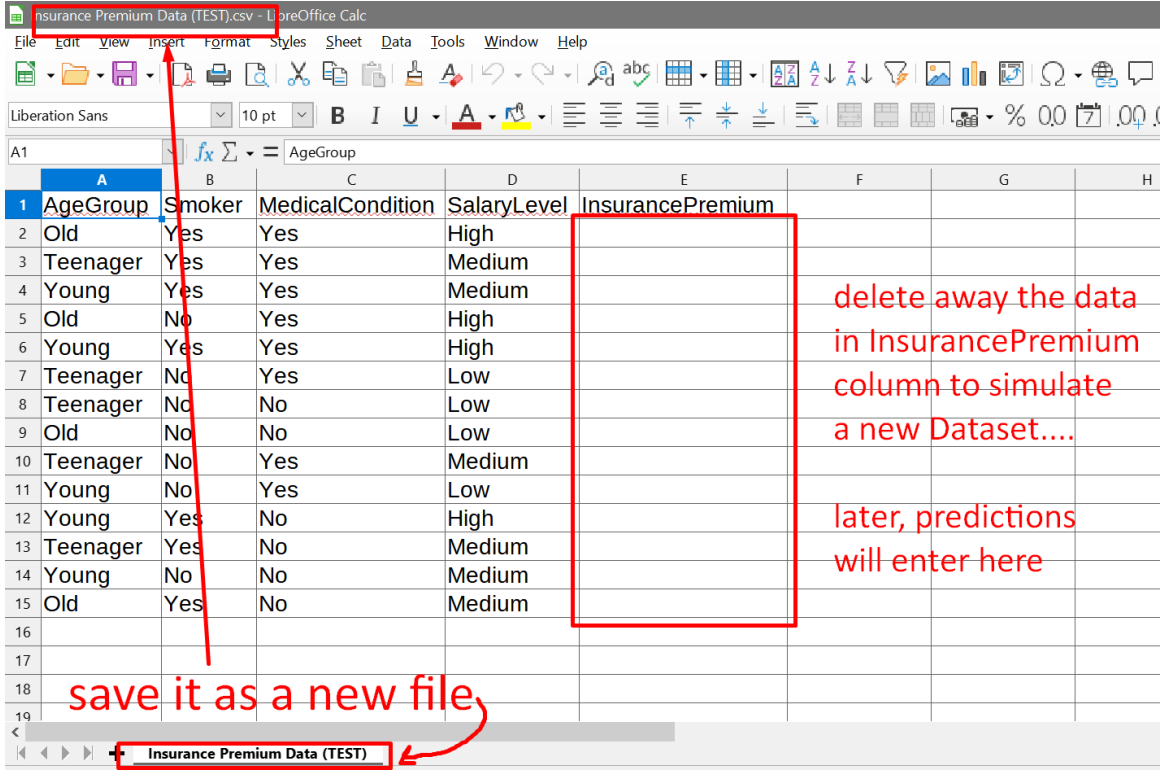

# **14 |** P A G E

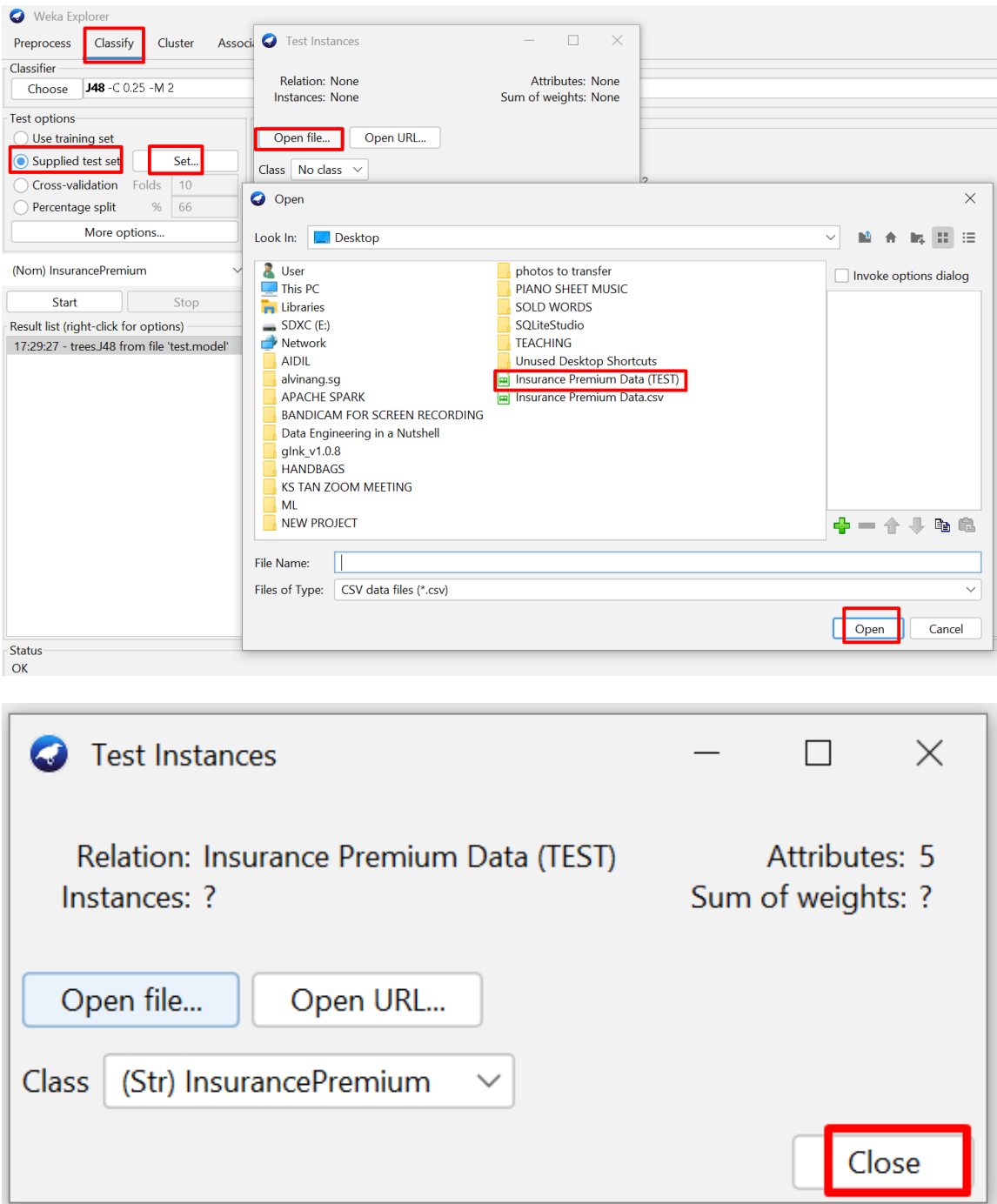

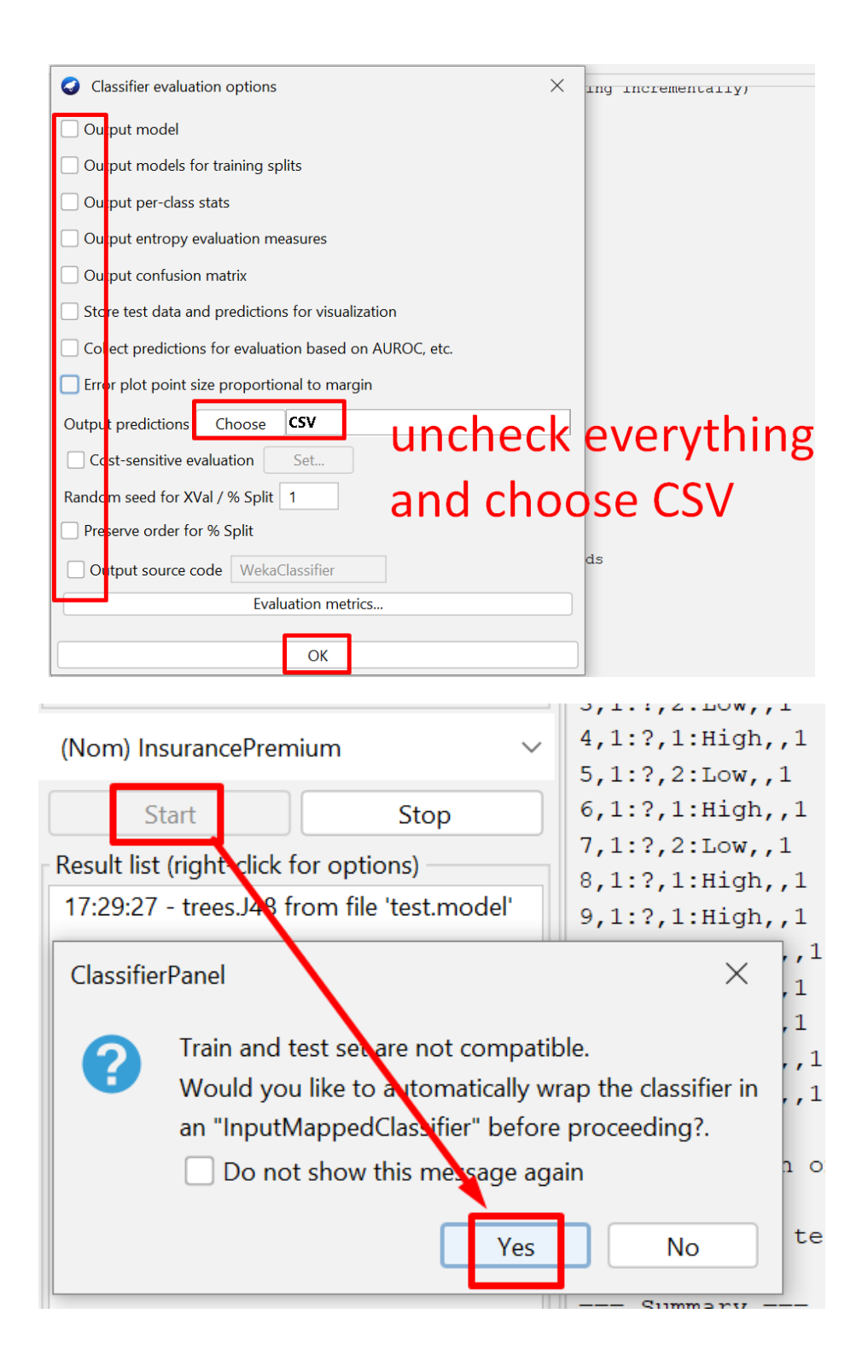

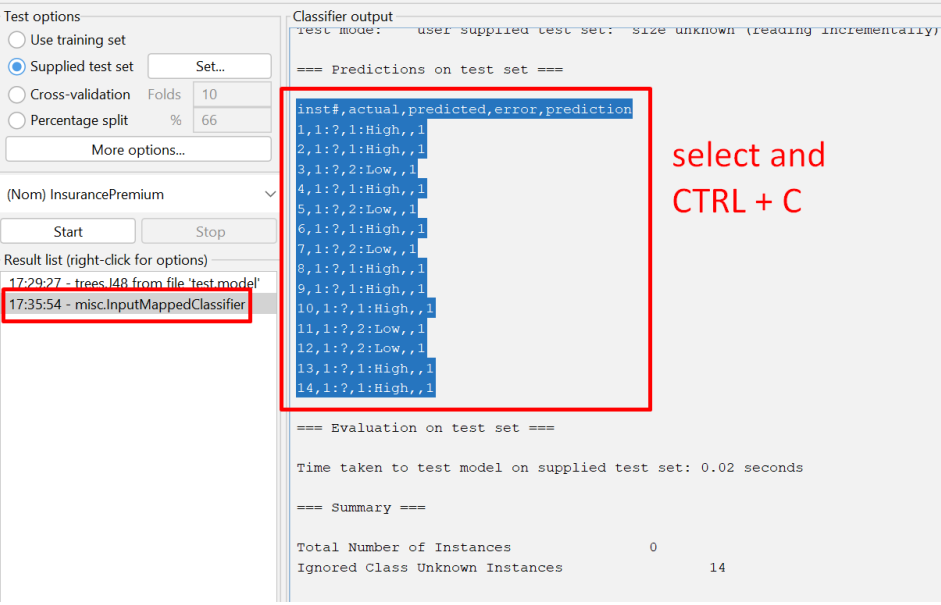

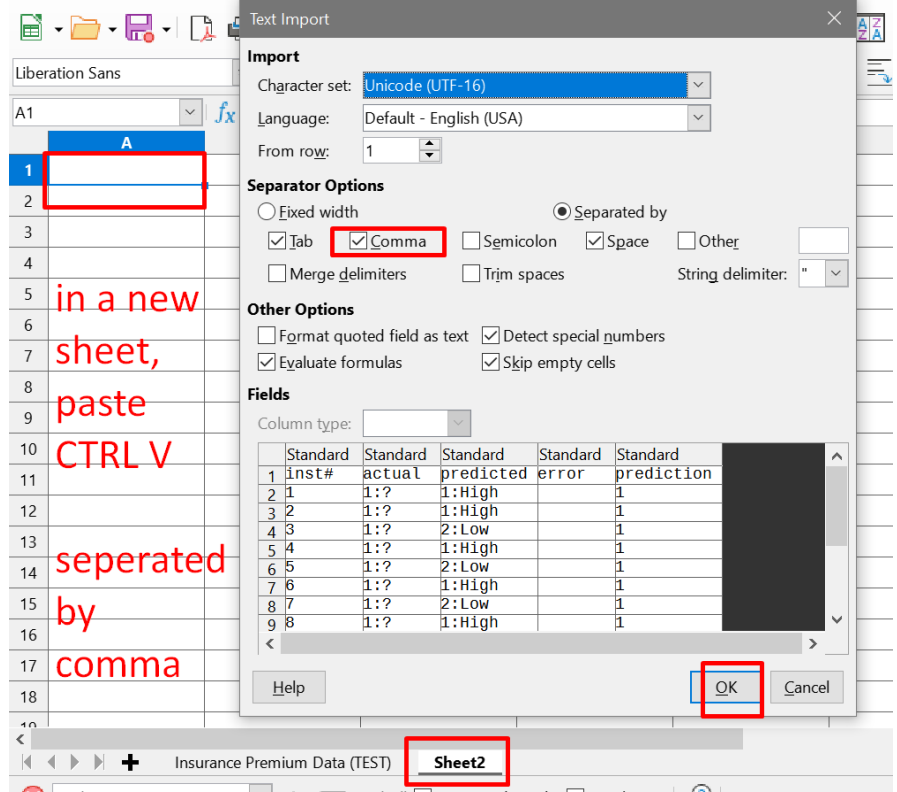

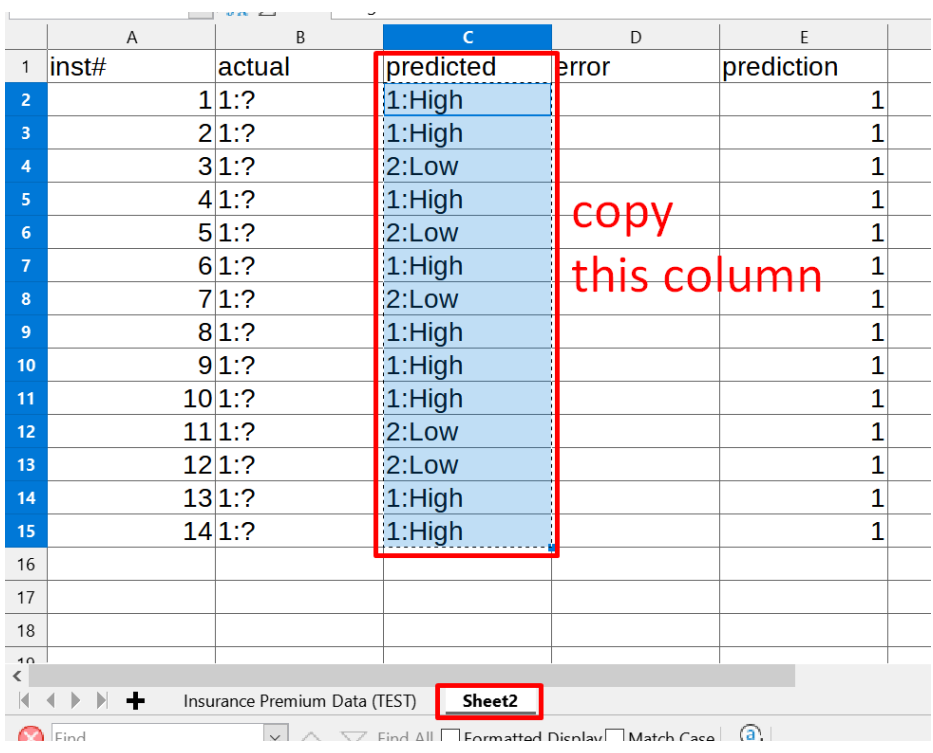

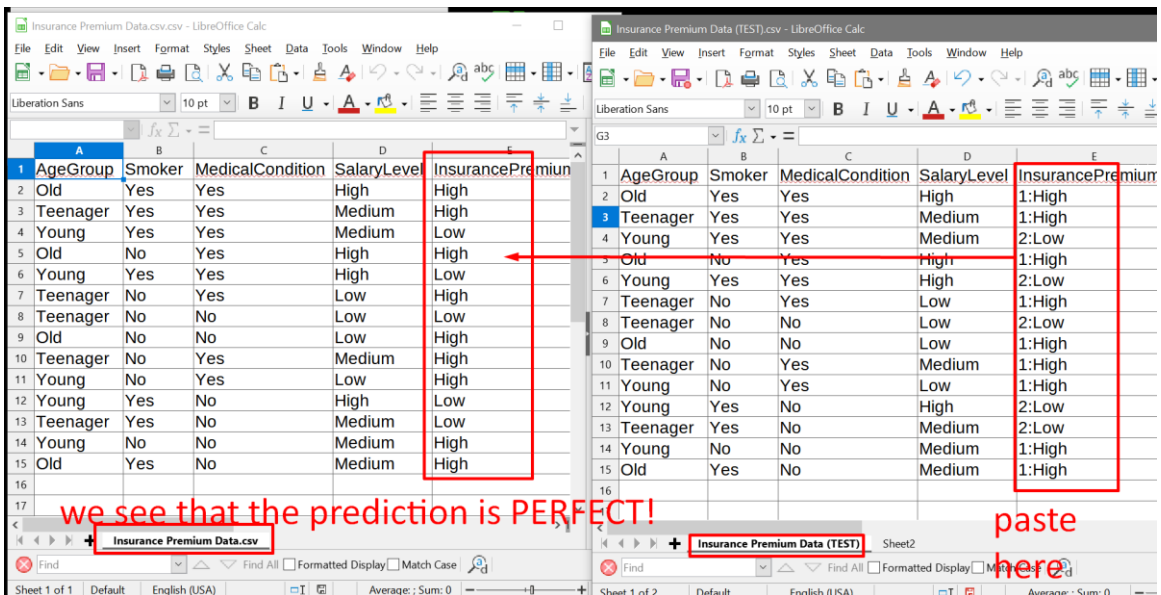

### **ABOUT DR. ALVIN ANG**

<span id="page-18-0"></span>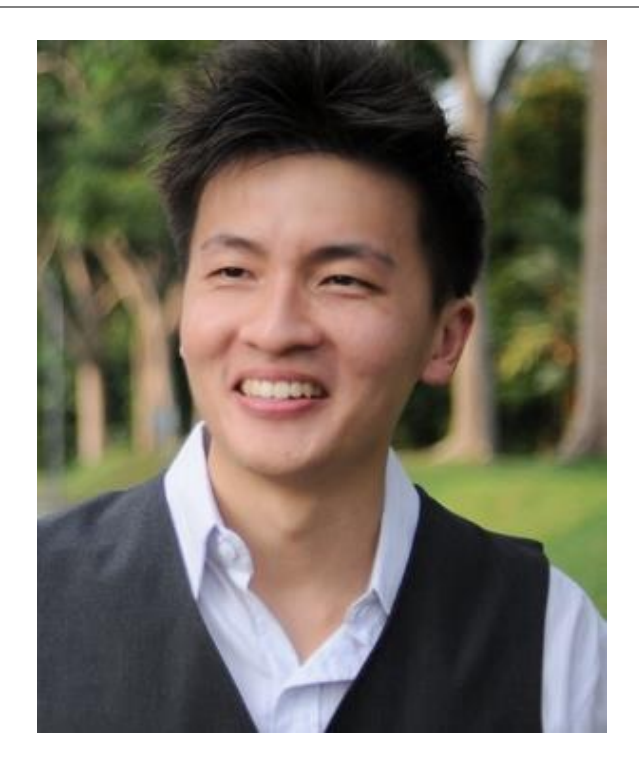

Dr. Alvin Ang earned his Ph.D., Masters and Bachelor degrees from NTU, Singapore. He is a scientist, entrepreneur, as well as a personal/business advisor. More about him at www.AlvinAng.sg.

## **19 |** P A G E